## **CPF EN 10 ÉTAPES CLÉS C O M M E N T U T I L I S E R V O T R E**

1

3

**Rendez-vous sur [https://www.moncompteforma](https://www.moncompteformation.gouv.fr/) [tion.gouv.fr/](https://www.moncompteformation.gouv.fr/)**

2

**Créez votre compte personnel si ce n'est pas encore fait.**

**Utilisez la fonction Recherche en haut à droite de l'écran**

**Entrez Télépilotage Drone** 4 **puis rechercher**

Al de la finit

Latitude Sund

**Sélectionnez « en présentiel »**

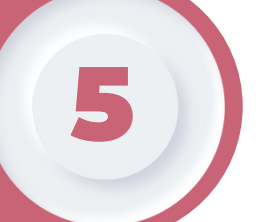

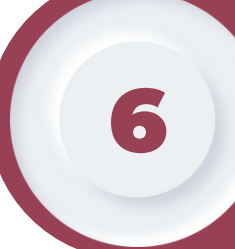

**Entrez la ville de votre choix : ici** 6 **« Rouen »**

**Sélectionner la formation SNT2 de votre choix. (Le montant de la certification TELEPILOTE SAS (380€) est inclus dans le tarif des formations.)**

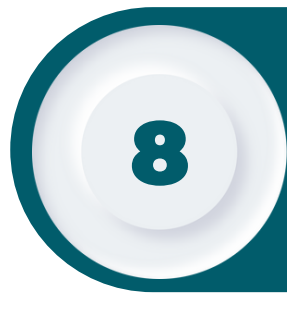

7

9

**Votre centre de formation SNT2 reçoit une notification de votre demande une fois que vous avez choisi votre session ou bien contactez nous pour plus de dates.**

**Vous intégrez votre formation.**

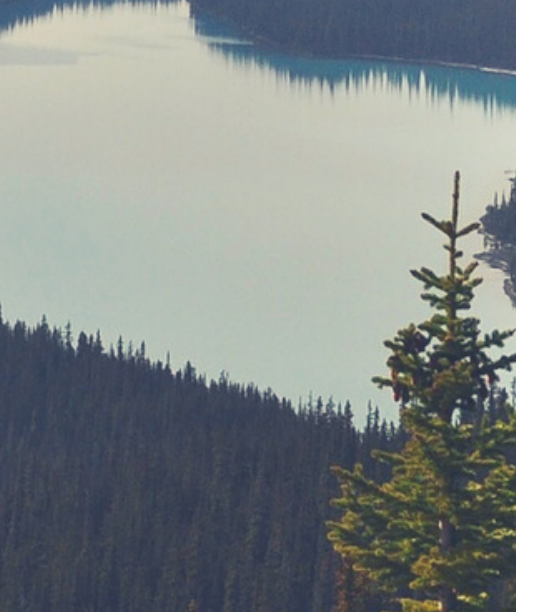

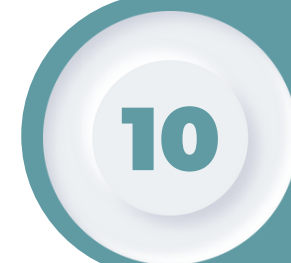

**Nous validons votre dossier en ligne et mettons à jour les différentes étapes jusqu'à sa clôture. Vous n'avez rien à faire.**

4

**RAPPEL : Un examen sous forme de QCM est obligatoire à l'issue de la formation afin de valider le niveau de compétence acquis. Une convocation sera envoyée dans les semaines suivantes par notre partenaire Télépilote SAS.**